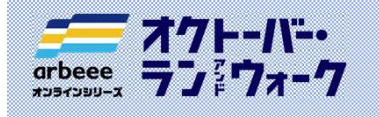

# 1. アプリ「TATTA」のダウンロード

右記のコードをスマートフォンで読み取って、アプリをダウンロード インファン http://www.html<br>してください。 してください。 **バック** ② アプリのインストール インコングの部) インコングの部) インコングの部) インコングの部) インプリタクシロード インドリをダウンロード インドクシュート インドクリスト インドクシュート インドクシュート インドクシュート インドクシュート インドクシュート 参加ガイドブック <sup>② アプリのインストール インタイト インストール インタイト インタイト インタイト インタイト インタイト インタイト インタイト マンダクシロード インタイト マンダクシロード アプリをダウンロード インタイト アプリダクシロード マンタクシロード インタイト アプリダクシロード インタイト アプリダクシロード インタイト アプリダクション しょうしょうしゃ アプリ にっぽん アプリダクション しょうしょうしゃ</sup>

- ユーザIDとパスワードを入力してください。
- 
- ③ プロフィールを入力し、「保存」ボタン をタップします。
- ※連携がお済みでないと「オクトーバー・ラン&ウォーク 2022」に参加できません。

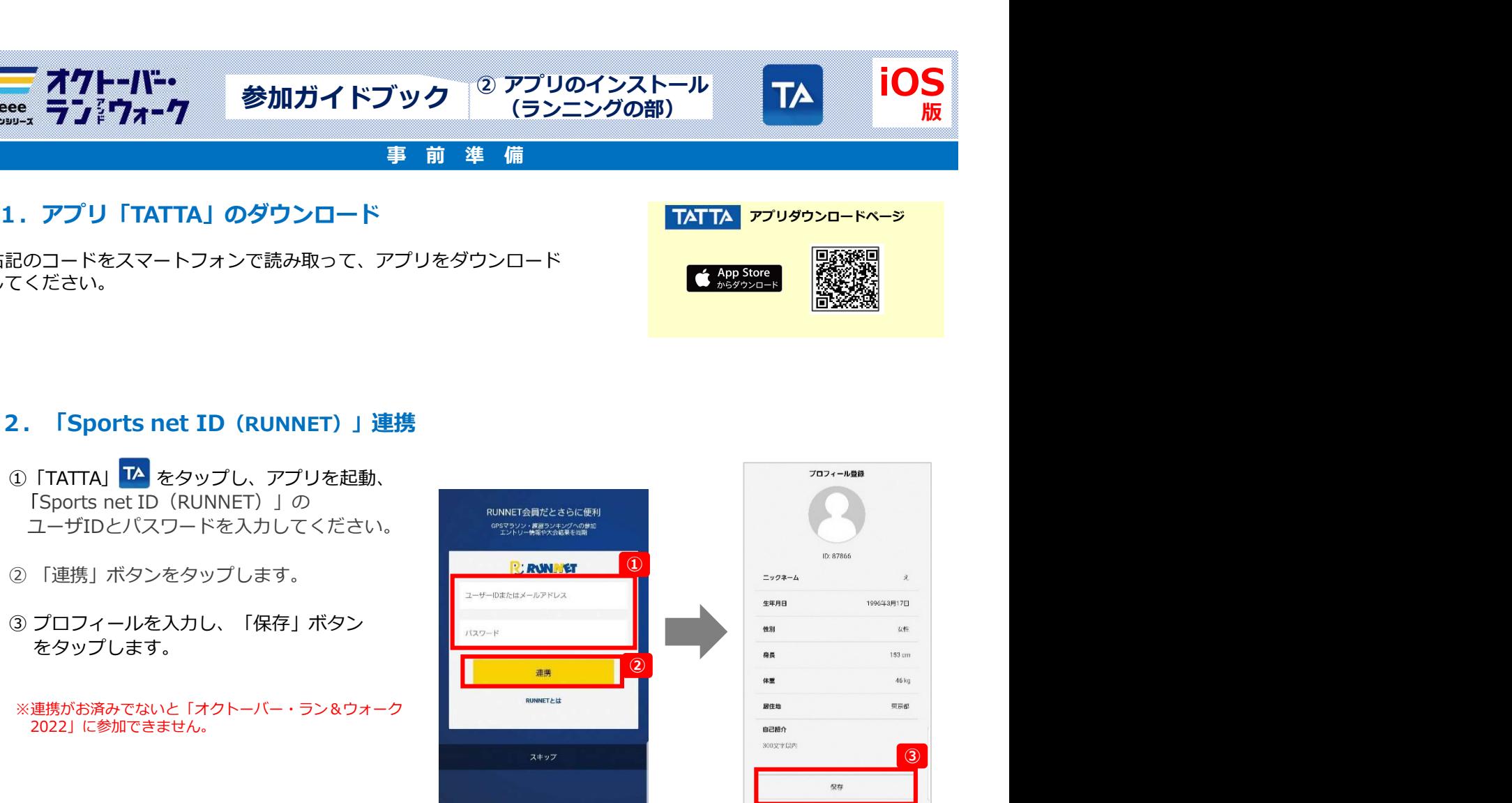

アプリのインストール インタイム<br>(ランニングの部)

TATTA アプリダウンロードページ

iOS

版

## ■ 3. 「オクトーバー・ラン&ウォーク2022」にエントリー

①「イベント」メニューを ②larbeeeオンラインシリーズオクトーバー・ ③l参加する(無料)」を

 $\clubsuit$  All Activity  $\sim$ 

3/1 \* 4.1km 0:31:17 7:40/km

2/28 \* 4.1km 0:35:07 8:31/km  $2/27$   $\frac{1}{26}$  4.0km 0:32:04 7:58/km  $2/26$   $\frac{4}{\sqrt{3}}$  3.8km 0:31:48 8:16/km 2/25 \* 3.9km 0:30:01 7:46/km

 $\mathbf{a}(\mathcal{R},\mathbf{m})$ 

シェア

jetu

 $4.1km$ 

og 4km

 $\Box$  and

 $12:29 +$ 

 $\equiv$  uzb

 $2021/3$ 

2021/2

 $2/24$   $\frac{1}{2}$  3.9km

三

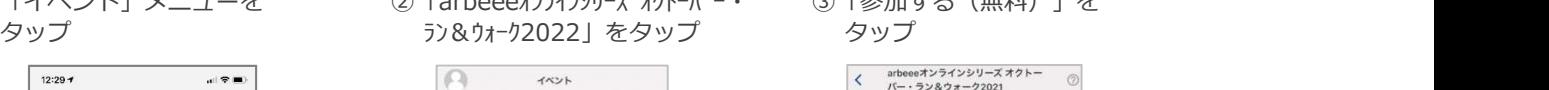

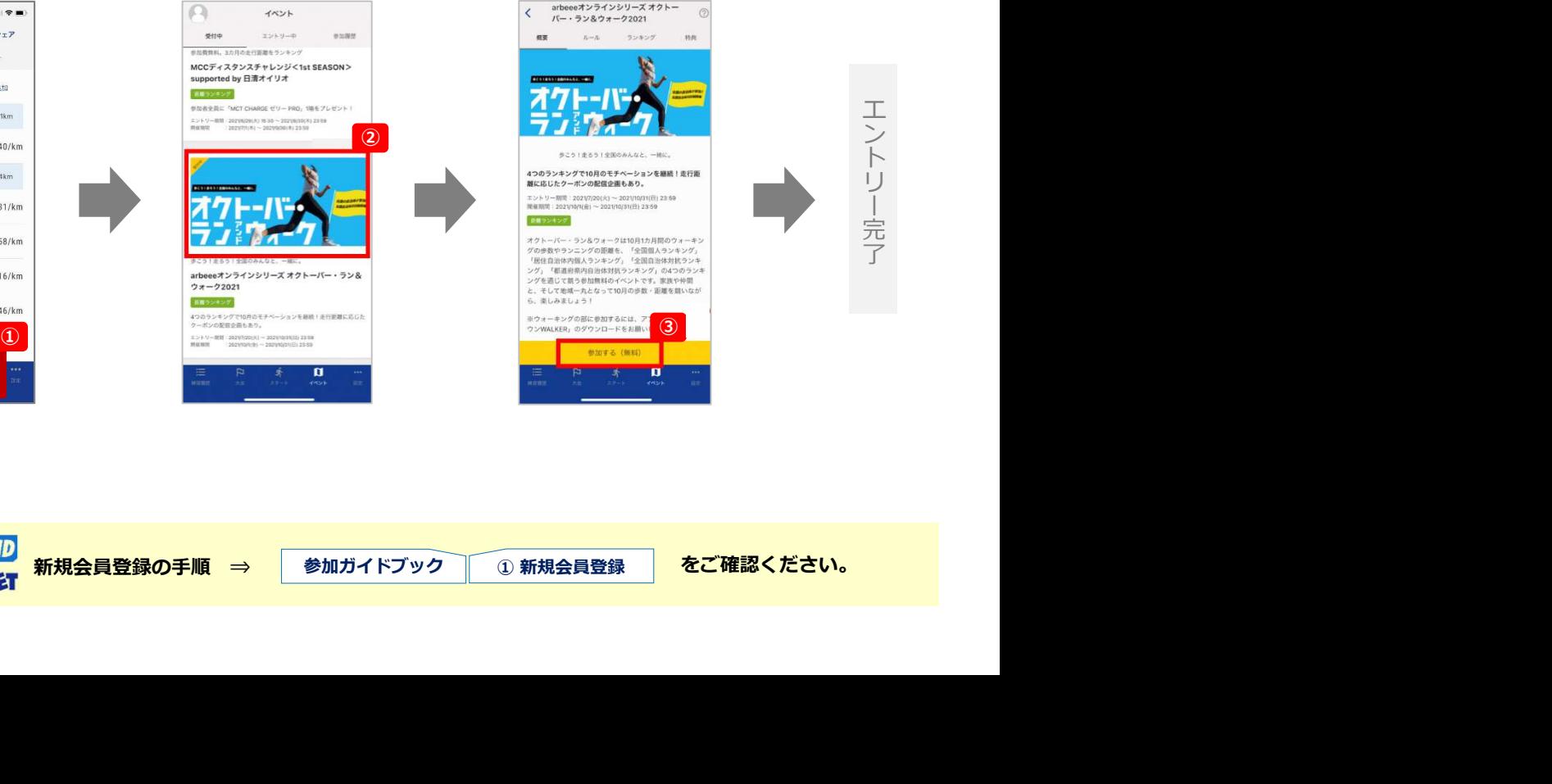

#### ③「参加する(無料)」を タップ しゅうしゃ しんしゃく しゅうしょく しんしゃく しゅうしょく

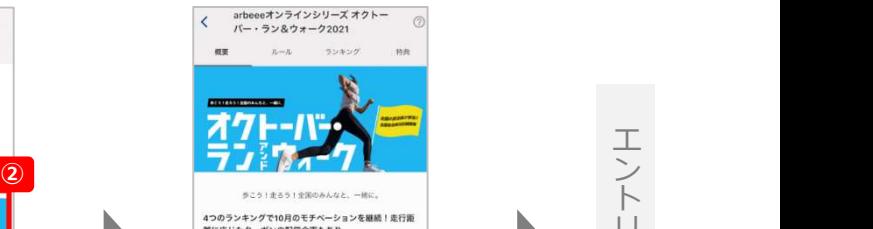

 $\left(3\right)$  and  $\left(3\right)$  and  $\left(4\right)$  and  $\left(5\right)$  and  $\left(6\right)$  and  $\left(7\right)$  and  $\left(8\right)$  and  $\left(7\right)$  and  $\left(8\right)$  and  $\left(7\right)$  and  $\left(7\right)$  and  $\left(7\right)$  and  $\left(7\right)$  and  $\left(7\right)$  and  $\left(7\right)$  and  $\left(7\right)$  a

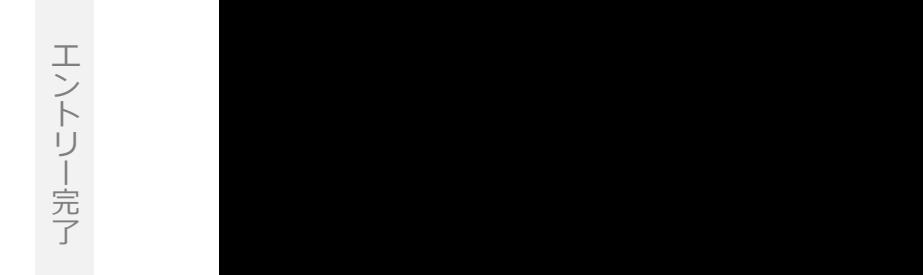

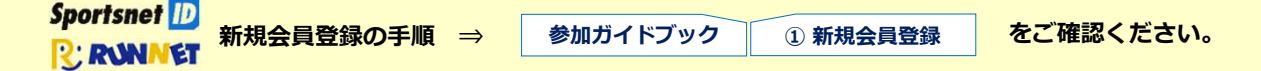

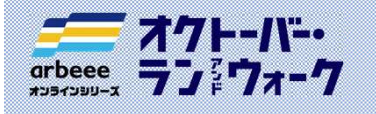

アフリのインストール<br>(ランニングの部)

iOS 版

### 4.計測

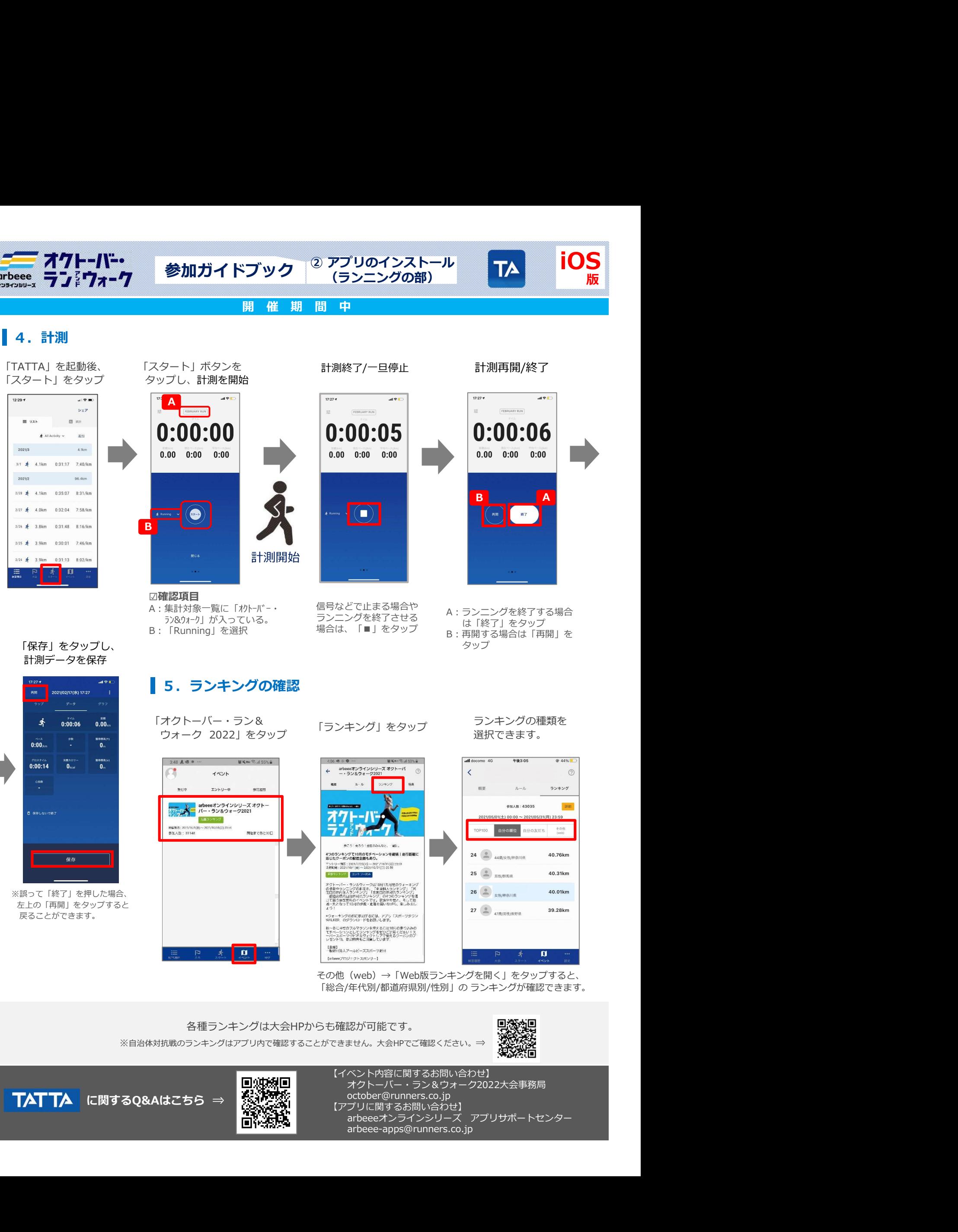

左上の「再開」をタップすると<br>- Advertise Section Account of the Contract of the Contract of the Contract of the Contract of the Contract of<br>- Advertise Section Account of the Contract of the Contract of the Contract of the Contract of

各種ランキングは大会HPからも確認が可能です。 ※自治体対抗戦のランキングはアプリ内で確認することができません。大会HPでご確認ください。⇒

> 【イベント内容に関するお問い合わせ】 オクトーバー・ラン&ウォーク2022大会事務局

×ウォーキングの部に参加するには、アプリ「スポーツタウン<br>WALKER のダウンロードをお願いします。

october@runners.co.jp 【アプリに関するお問い合わせ】<br>- arbeeeオンラインシリーズ アプリサポートセンター

その他(web)→「Web版ランキングを開く」をタップすると、

- arbeee-apps@runners.co.jp
- 

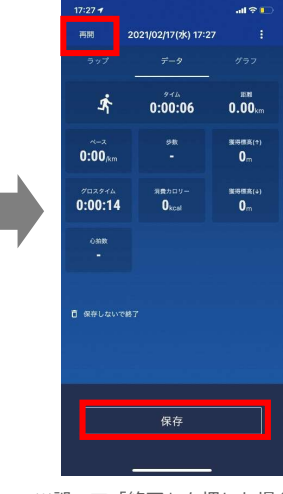